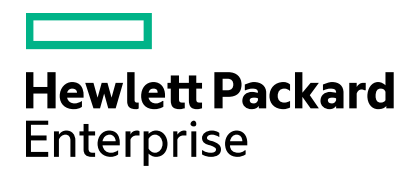

**Cloud Service Automation** 

# **Health Tool Guide**

Software version: 4.80 Document release date: January 2017

Software release date: January 2017

## **Contents**

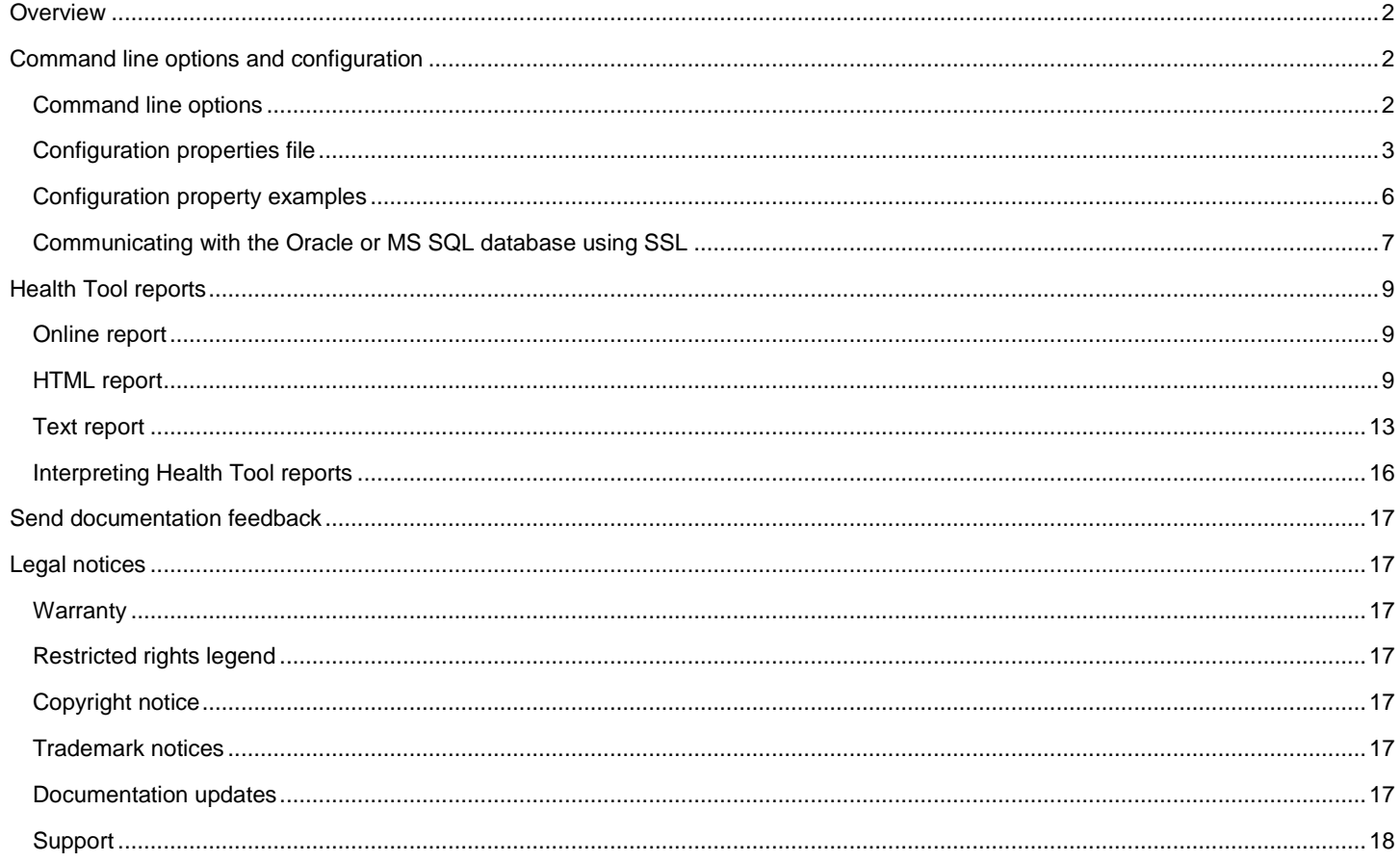

## <span id="page-1-0"></span>**Overview**

The Health Tool is a command line interface that you can use to identify HPE Cloud Service Automation (CSA) issues by determining which component (such as the database, JBoss server, Cloud Service Management Console, Identity Management component, or Marketplace Portal) might be causing the issue and where additional troubleshooting is needed.

The Health Tool provides CSA component status (pass/fail) in online, HTML, and text file reports. You must have database and REST API connections to display the corresponding information. Even when connections fail, the Health Tool might still be able to collect and display data about subscriptions, lifecycle transitions, and number of instances.

The Health Tool (health-tool.jar) is located in <csa\_home>\Tools\HealthTool where <csa\_home> is the directory in which CSA is installed (for example, in Windows, the default installation directory is  $C:\Per\$ gram Files\HPE\CSA and, in Linux, the directory is /usr/local/hpe/csa). In the examples shown in this guide, the Health Tool is run from this directory. If you run the tool from a different directory, you must specify the relative or absolute path to the tool.

**Note:** In this document, path names apply to both Windows and Linux even though they appear in Windows format. If there are differences between Windows and Linux, examples are given for both.

## <span id="page-1-1"></span>**Command line options and configuration**

This section describes Health Tool command line options and the configuration properties file.

**Note:** The configuration properties file that is required by the Health Tool is automatically generated during CSA installation and is configured with information collected by the CSA installer. If any of this information has changed since installing CSA, you must manually update the configuration properties file. See [Configuration properties file parameters](#page-2-1) for more information.

### <span id="page-1-2"></span>**Command line options**

Use the following command to list supported options:

```
Windows: 
"<csa_jre>\bin\java.exe" -jar health-tool.jar –h
or
```
"<csa\_jre>\bin\java" -jar health-tool.jar –h

Linux:

<csa\_jre>/bin/java -jar health-tool.jar –h

where  $\langle$ csa\_jre> is the directory in which the JRE that is used by CSA is installed. The Health Tool must be run by the same JRE used by CSA.

#### **Command line option descriptions**

The following table describes Health Tool command line options.

**Note:** Additional command line options are required if SSL is enabled between the Oracle database and CSA. Se[e Communicating with the Oracle or MS SQL database using SSL](#page-6-0) for more information.

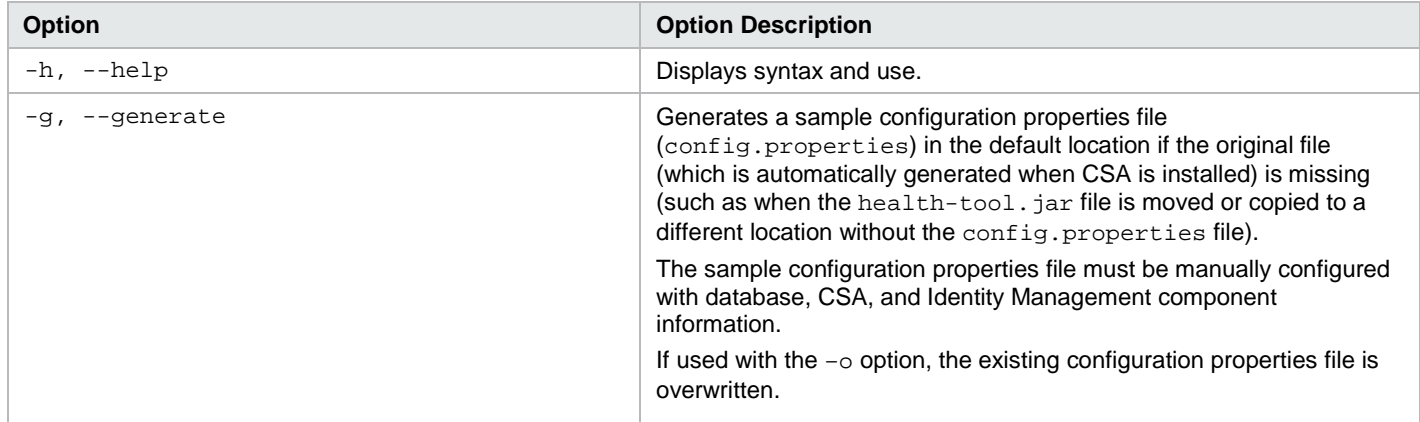

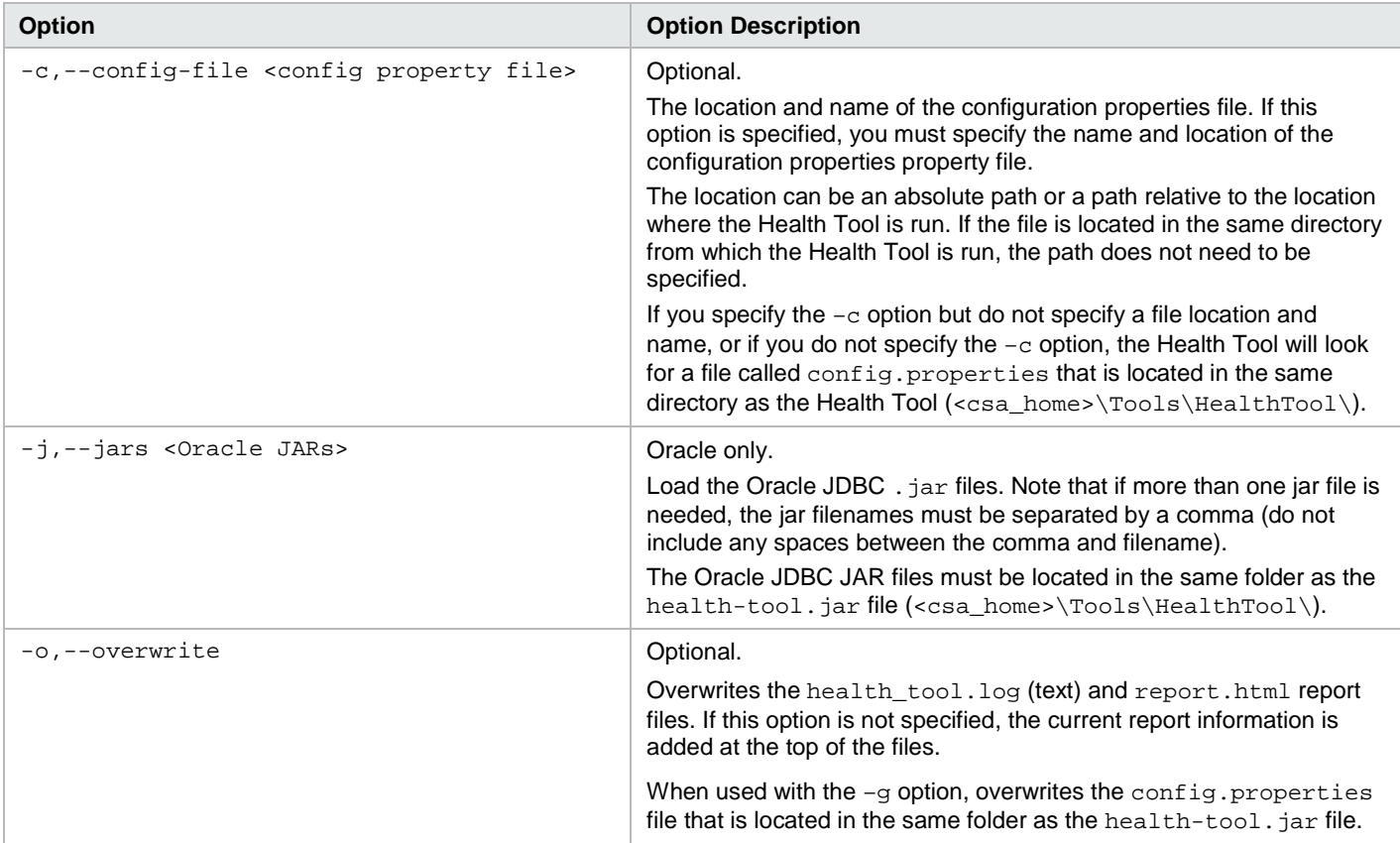

### <span id="page-2-0"></span>**Configuration properties file**

The Health Tool requires the configuration properties file (config.properties). This file is automatically generated during CSA installation, is located in the same directory as the Health Tool, and contains the information needed by the tool to run.

The information in the configuration properties file is used by the tool to connect to the CSA database, log in to CSA, authenticate REST API calls, and connect to the Identity Management component. If any of this information has changed since installing CSA, you can manually update the configuration properties file. See [Configuration properties file parameters](#page-2-1) for more information. See also [Examples f](#page-5-1)or examples of this file.

#### <span id="page-2-1"></span>**Configuration properties file parameters**

This table describes the configuration properties file parameters.

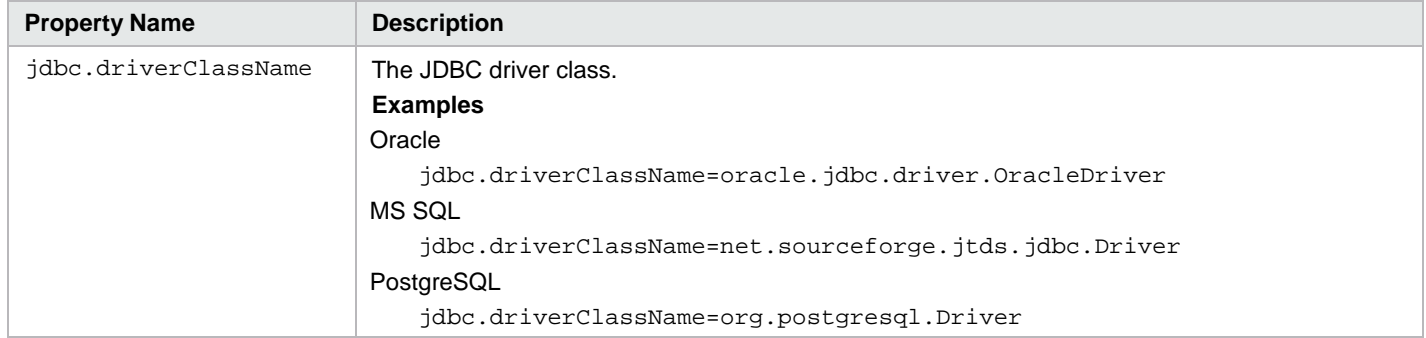

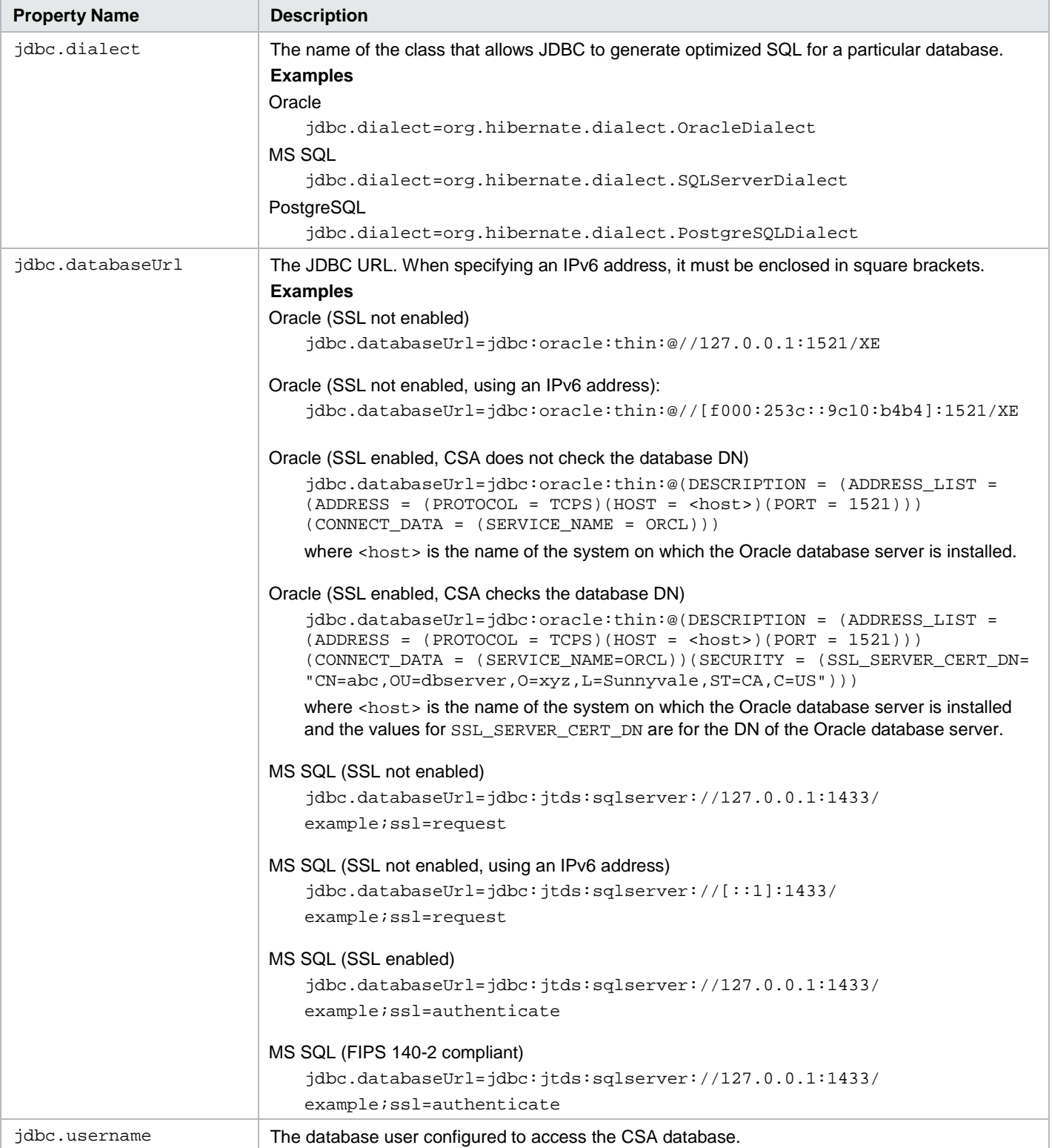

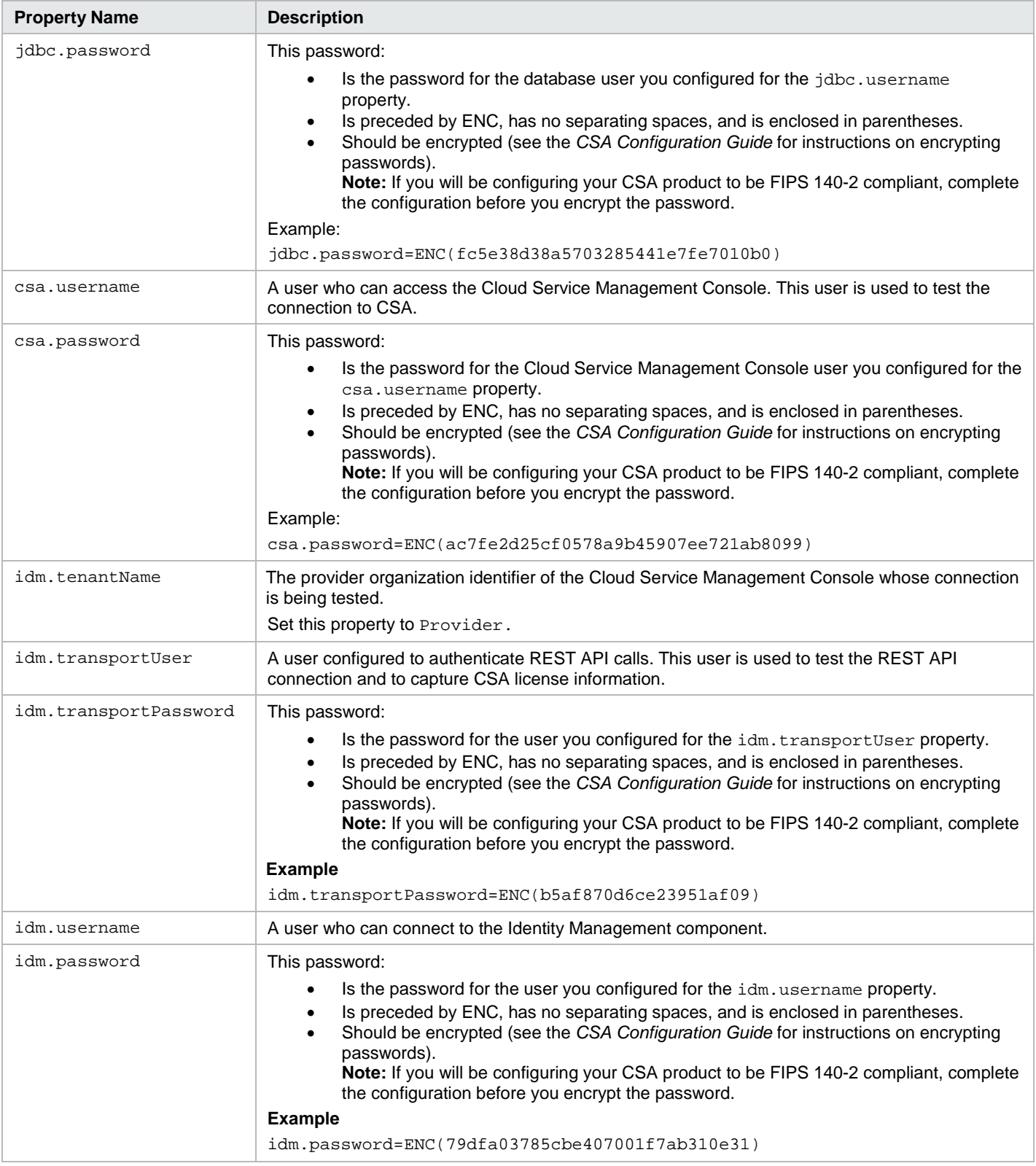

#### <span id="page-5-1"></span>**Generating a sample configuration properties file**

This section describes the commands used to generate a sample configuration properties file. The sample configuration properties file must be updated before it can be used by the Health Tool. If the configuration properties file exists, make a backup of the file before running the command to overwrite it.

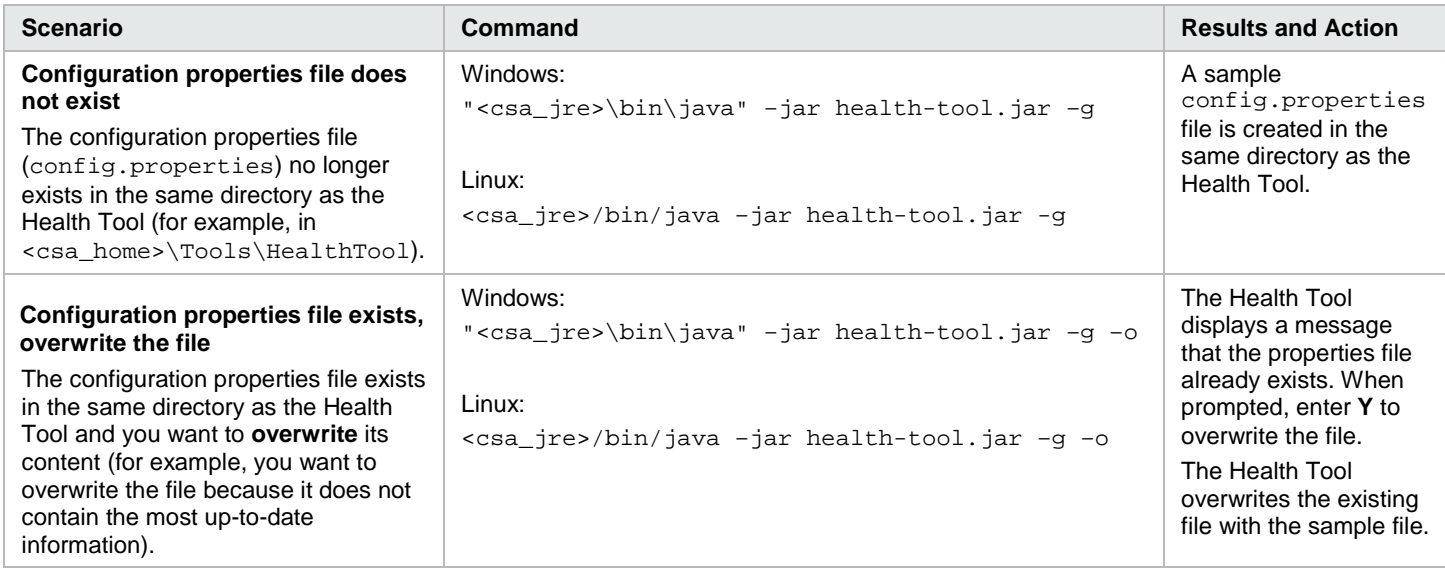

**Note:** Additional command line options are required if SSL is enabled between the Oracle database and CSA. Se[e Communicating with the Oracle or MS SQL database using SSL](#page-6-0) for more information.

#### <span id="page-5-0"></span>**Configuration property examples**

The following are examples of configured properties in the config.properties file.

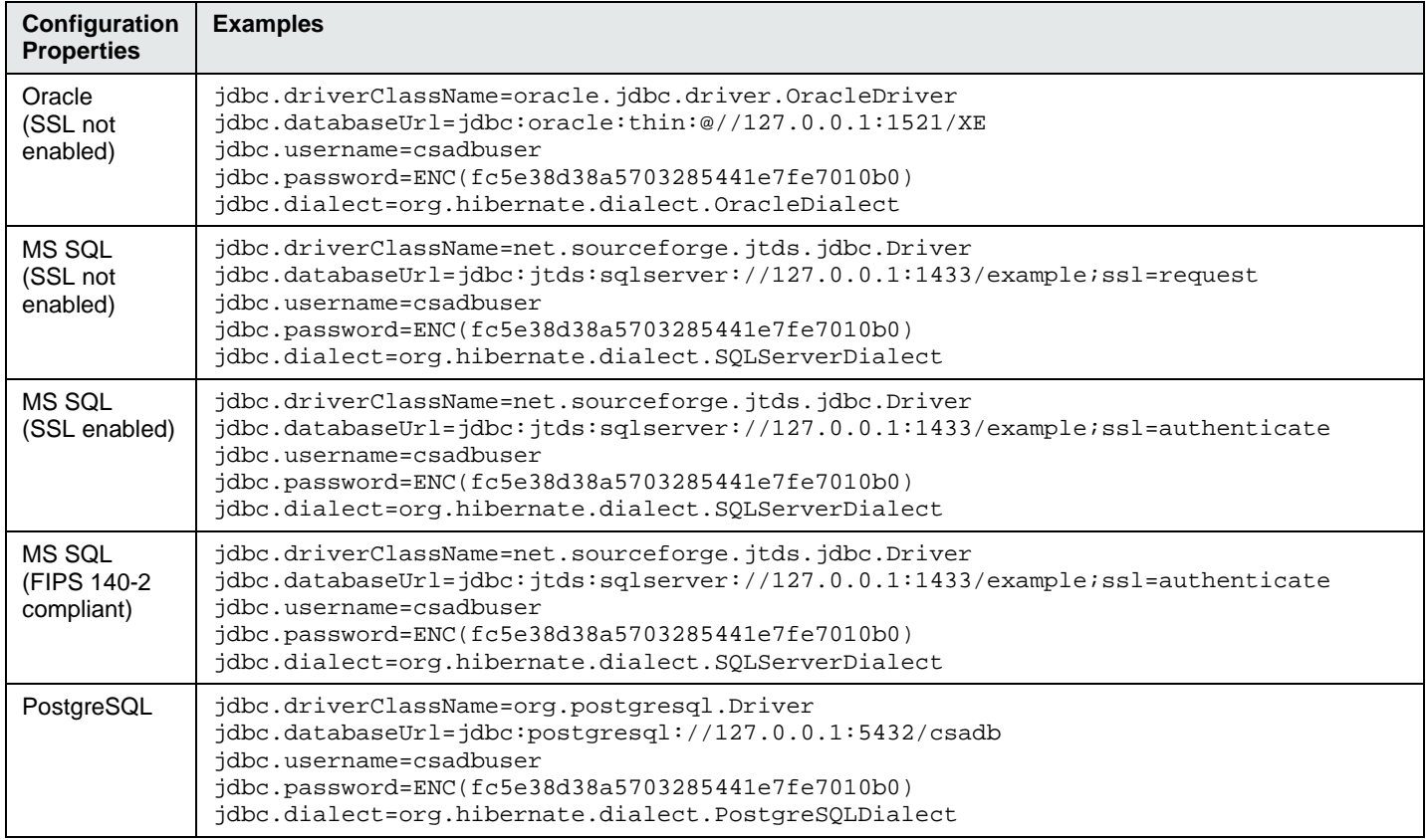

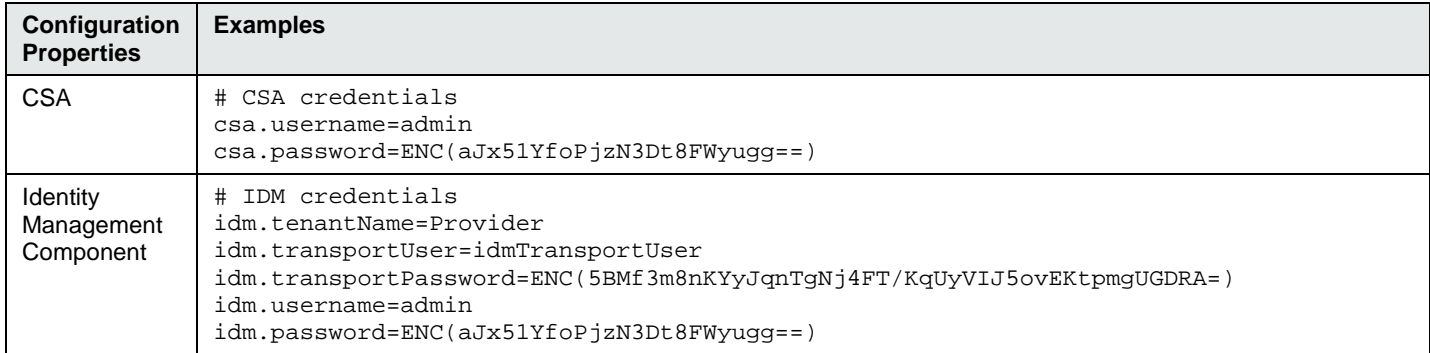

#### <span id="page-6-0"></span>**Communicating with the Oracle or MS SQL database using SSL**

If SSL is enabled between CSA and the Oracle or MS SQL database, additional command line options might be required and the URL in the jdbc.databaseUrl database property must be configured correctly.

#### **Oracle database**

This table describes Oracle database command line options and the jdbc.databaseUrl value for different situations.

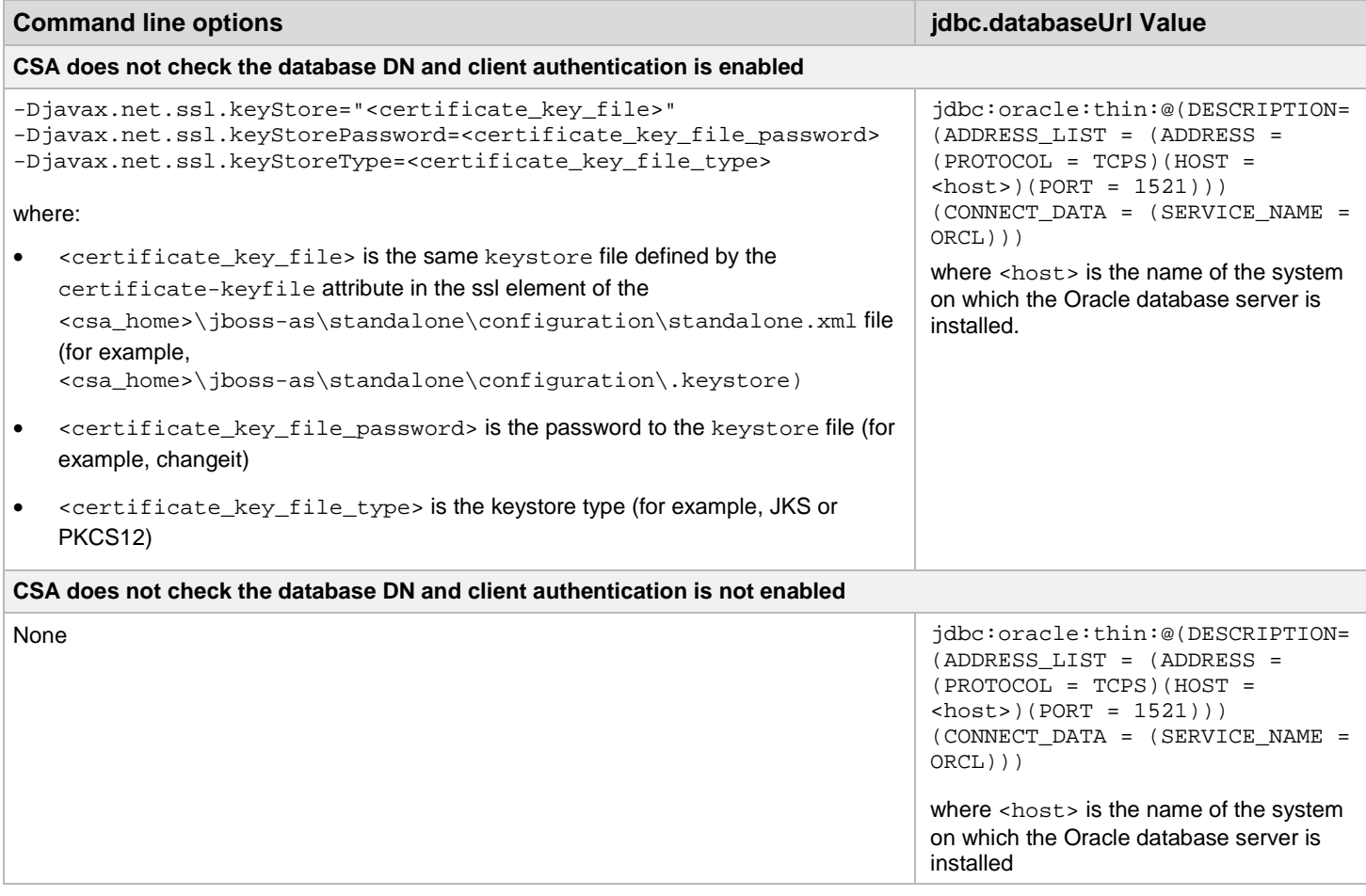

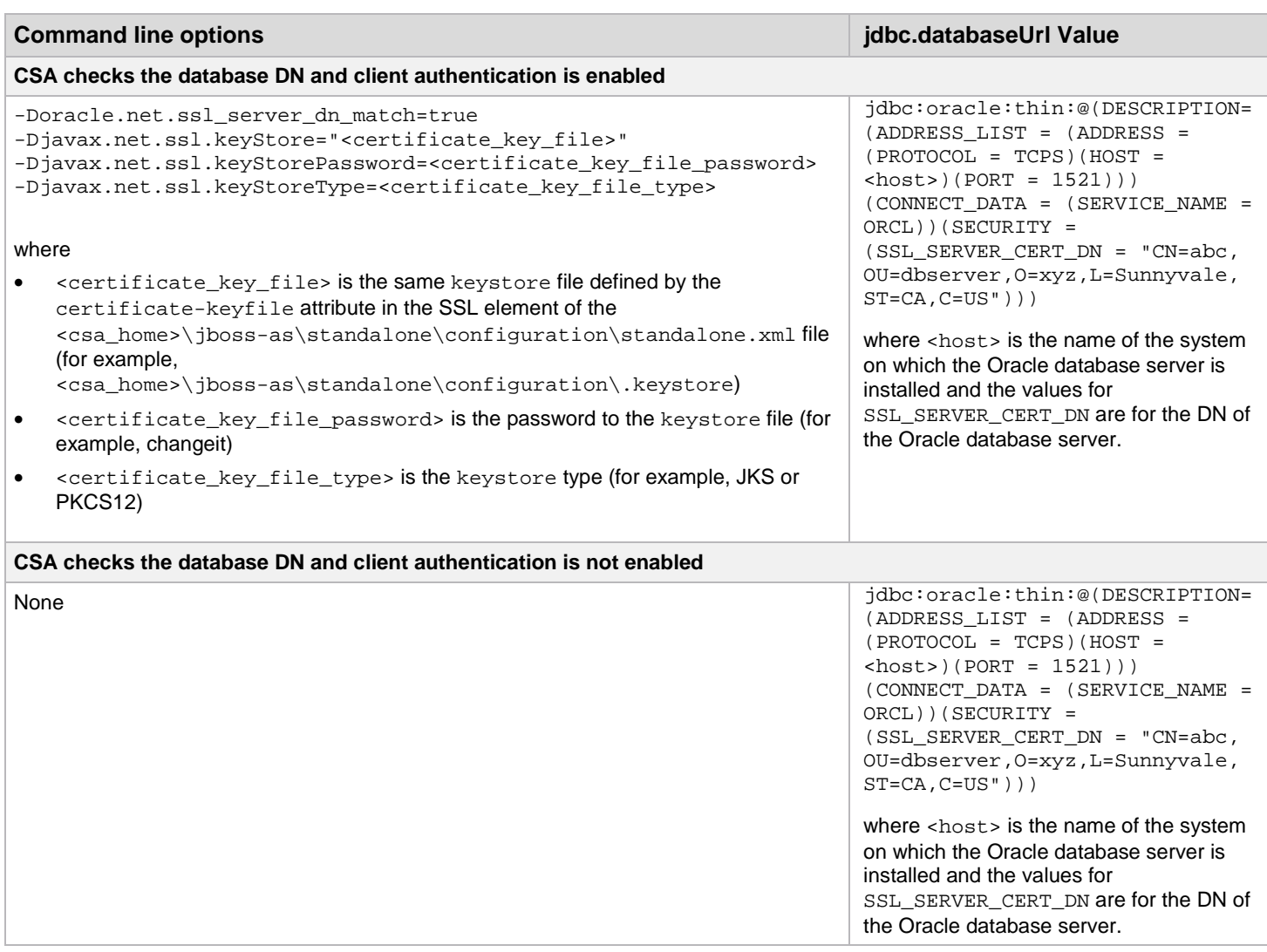

#### **MS SQL database**

This table displays the MS SQL database jdbc.databaseUrl value.

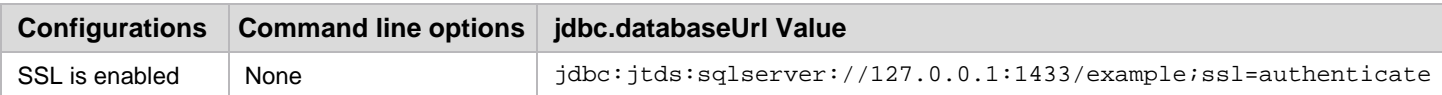

## <span id="page-8-0"></span>**Health Tool reports**

The Health Tool generates reports in three different formats that provide different levels of information: [online,](#page-8-1) [HTML,](#page-8-2) and [text.](#page-12-0)

#### <span id="page-8-1"></span>**Online report**

The online report is displayed in the window from which the Health Tool is run, and provides general statuses (pass/fail) for:

- Database connection
- JBoss server connection
- CSA service
- Identity Management component
- Marketplace Portal service
- CSA data

**Note:** If the database and JBoss server connections fail, these records will not be displayed in the report.

Here is an example of the online display output.

```
---------------------------------------------------------------
Start Health Tool at 4/13/16 11:55 AM
Note: You must run this tool using the same Java that HPE CSA is using.
---------------------------------------------------------------
Check CSA database connection … passed
---------------------------------------------------------------
Check connection to JBoss … passed
                                      ---------------------------------------------------------------
Check CSA is running … passed
---------------------------------------------------------------
Check IDM is running … passed
---------------------------------------------------------------
Check MPP is running … passed
---------------------------------------------------------------
CSA Data Checks … passed
---------------------------------------------------------------
End Health Tool at 4/13/16 11:55 AM
'report.html' report was created.
Check files report.html and health_tool.log for detailed results.
```
### <span id="page-8-2"></span>**HTML report**

The HTML report (<csa\_home>\Tools\HealthTool\report.html) contains a table that displays status and response times for the tests listed below.

- Status (pass/fail) for each test
- Response times for each test (where applicable)
- Log messages for failed connections
- Database:
	- Number of records in the csa\_person table
	- Type and version
	- Driver and version
- JBoss server:
	- JMX connection
	- MBean server connection
	- Server system resource usage
	- Server memory usage
- CSA:
	- Cloud Service Management Console login
	- Number of active subscriptions
	- Number of transitions
	- Number of completed instances
	- Process state
	- Number of pending subscriptions
	- REST API connection and CSA licensing
	- All uncommented properties in the csa.properties file
- Marketplace Portal Service
- Identity Management component: connection response time

**Note:** If the database, JBoss server, or REST API connections fail, the records that depend on each of these connections will not be displayed in the report. For example, if the REST API connection fails, CSA licensing information and the global CSA data check status will not be reported.

Here is an example of the HTML report.

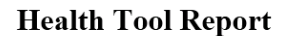

Tue Apr 13 11:55:50 PDT 2016

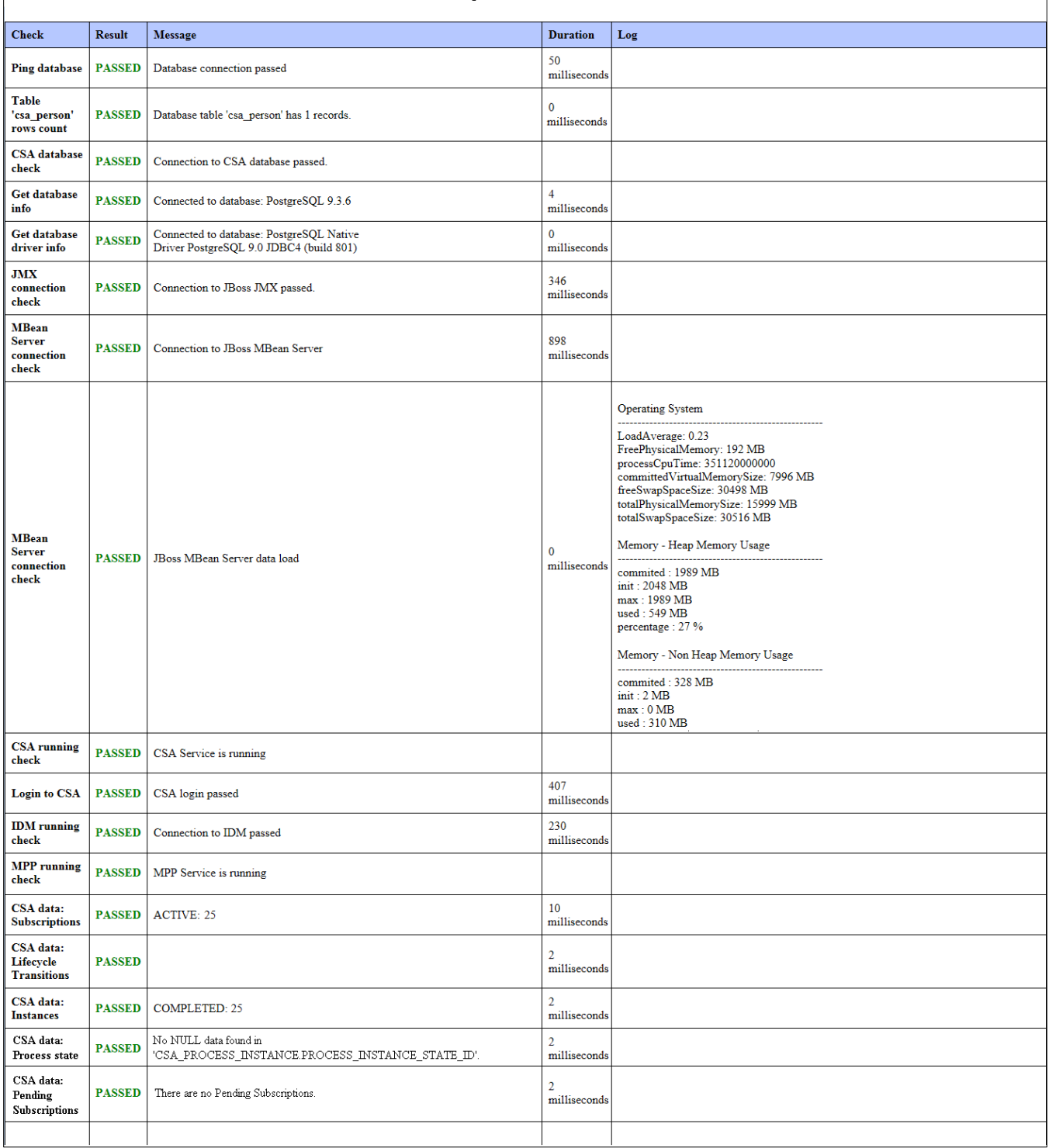

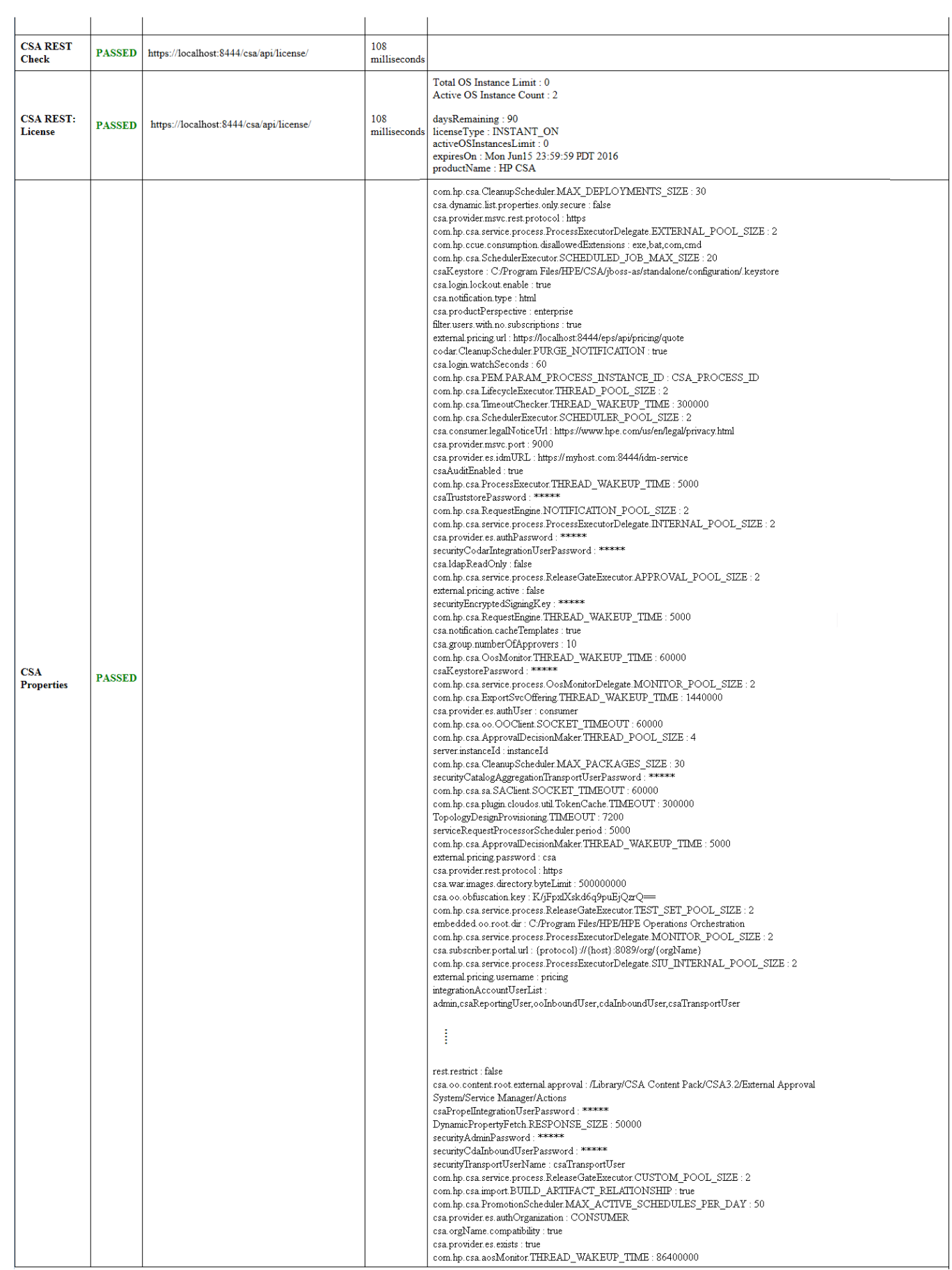

### <span id="page-12-0"></span>**Text report**

The text report (<csa\_home>\Tools\HealthTool\ health\_tool.log) contains the information below.

- General status (the same information that is displayed online)
- Log messages for failed connections
- Database:
	- Connection response time
	- Number of records in the csa\_person table
	- Type and version
	- Driver and version
- JBoss server:
	- JMX connection
	- MBean server connection
	- Server system resource usage
	- Server memory usage
- Identity Management component: connection response time
- Marketplace Portal Service
- CSA data:
	- Cloud Service Management Console login
	- Login response time
	- Subscriptions status
	- Lifecycle transitions status
	- Instances status
	- Process state status
	- Pending subscriptions status
	- REST API connection and CSA licensing
	- All uncommented properties in the csa.properties file

\_\_\_\_\_\_\_\_\_\_\_\_\_\_\_\_\_\_\_\_\_\_\_\_\_\_\_\_\_\_\_\_\_\_\_\_\_\_\_\_\_\_\_\_\_\_\_\_\_\_\_\_\_\_\_\_\_\_\_\_\_\_\_

**Note:** If the database, JBoss server, or REST API connections fail, the records that depend on each of these connections will not be displayed in the report. For example, if the REST API connection fails, CSA licensing information and the global CSA data check status will not be reported.

Here is an example of the Health Tool text report.

Start Health Tool at 4/13/16 11:55 AM

```
---------------------------------------------------------------
Check CSA database connection ... 
Database connection passed in 50 milliseconds
Database table 'csa_person' has 1 records.
Connected to database: PostgreSOL 9.3.6
Connected to database: PostgreSQL Native Driver PostgreSQL 9.0 JDBC4 (build 801) 
passed 
            ---------------------------------------------------------------
Check connection to JBoss ... 
Connection to JBoss JMX passed.
Connection to JBoss MBean Server
JBoss MBean Server data load
Operating System
  ----------------------------------------------------
                  LoadAverage: 0.23
                 FreePhysicalMemory: 192 MB
                 processCpuTime: 351120000000
                  committedVirtualMemorySize: 7996 MB
                 freeSwapSpaceSize: 30498 MB
                 totalPhysicalMemorySize: 15999 MB
                 totalSwapSpaceSize: 30516 MB
Memory - Heap Memory Usage
----------------------------------------------------
                  committed : 1989 MB
                  init : 2048 MB
                  max : 1989 MB
                 used : 549 MB
                 percentage : 27 %
```

```
Memory - Non Heap Memory Usage
----------------------------------------------------
                  committed : 328 MB
                   init : 2 MB
                   max : 0 MB
                   used : 310 MB
                  percentage : -32572404800 %
passed
                           ---------------------------------------------------------------
Check CSA is running ... 
passed
CSA login passed in 407 milliseconds.
     ---------------------------------------------------------------
Check IDM is running ... 
Connection to IDM passed in 230 milliseconds.
passed
               ---------------------------------------------------------------
Check MPP is running ... 
passed
              ---------------------------------------------------------------
CSA Data Checks ... 
                             ----------------------------------------------------
CSA data: Subscriptions
CANCELLED: 1
Result: passed
----------------------------------------------------
CSA data: Lifecycle Transitions
TRANSITION_SUCCESSFUL: 8
TRANSITION_ABORTED_ON_FAILURE: 2
Result: passed
                  ----------------------------------------------------
CSA data: Instances
COMPLETED: 49
Result: passed
                           ----------------------------------------------------
CSA data: Process state
Result: passed
                                ----------------------------------------------------
CSA data: Pending Subscriptions
Result: passed
CSA REST call to 'license/'
{
   "activeOSInstanceCount" : 2,
   "totalOSInstanceLimit" : 0,
   "members" : [ {
     "licenseKey" : "ABCD 1234 H0PA CHf3 U4B5 H72F Y9J9 K7PL BP9H MZ9U D0AU 2C9M G1TG L762 KYW2 HWVA WPNH MCFY 
TM3Q DBEV X6YR PW9D B9TS XFXC LK4U R46A V888 RCKY 5SCT JC4P 4QNJ 9GEJ\"InstantOn for 90 days with 1 capacity\"",
     "licenseType" : "INSTANT_ON",
     "daysRemaining" : 90,
     "expiresOn" : 1234567899000,
     "activeOSInstancesLimit" : 0,
     "productName" : "HPE CSA"
   } ]
}
CSA Properties:
com.hp.csa.CleanupScheduler.MAX_DEPLOYMENTS_SIZE : 30
csa.dynamic.list.properties.only.secure : false
csa.provider.msvc.rest.protocol : https
com.hp.csa.service.process.ProcessExecutorDelegate.EXTERNAL_POOL_SIZE : 2
com.hp.ccue.consumption.disallowedExtensions : exe,bat,com,cmd
com.hp.csa.SchedulerExecutor.SCHEDULED_JOB_MAX_SIZE : 20
csaKeystore : C:/Program Files/HPE/CSA/jboss-as/standalone/configuration/.keystore
csa.login.lockout.enable : true
csa.notification.type : html
csa.productPerspective : enterprise
filter.users.with.no.subscriptions : true
external.pricing.url : https://localhost:8444/eps/api/pricing/quote
codar.CleanupScheduler.PURGE_NOTIFICATION : true
csa.login.watchSeconds : 60
```

```
com.hp.csa.PEM.PARAM_PROCESS_INSTANCE_ID : CSA_PROCESS_ID
com.hp.csa.LifecycleExecutor.THREAD_POOL_SIZE : 2
com.hp.csa.TimeoutChecker.THREAD_WAKEUP_TIME : 300000
com.hp.csa.SchedulerExecutor.SCHEDULER_POOL_SIZE : 2
csa.consumer.legalNoticeUrl : https://www.hpe.com/us/en/legal/privacy.html
csa.provider.msvc.port : 9000
csa.provider.es.idmURL : https://myhost.com:8444/idm-service
csaAuditEnabled : true
com.hp.csa.ProcessExecutor.THREAD_WAKEUP_TIME : 5000
csaTruststorePassword : *****
com.hp.csa.RequestEngine.NOTIFICATION_POOL_SIZE : 2
com.hp.csa.service.process.ProcessExecutorDelegate.INTERNAL_POOL_SIZE : 2
csa.provider.es.authPassword : *****
securityCodarIntegrationUserPassword : *****
csa.ldapReadOnly : false
com.hp.csa.service.process.ReleaseGateExecutor.APPROVAL_POOL_SIZE : 2
external.pricing.active : false
securityEncryptedSigningKey : *****
com.hp.csa.RequestEngine.THREAD_WAKEUP_TIME : 5000
csa.notification.cacheTemplates : true
csa.group.numberOfApprovers : 10
com.hp.csa.OosMonitor.THREAD_WAKEUP_TIME : 60000
csaKeystorePassword : *****
com.hp.csa.service.process.OosMonitorDelegate.MONITOR_POOL_SIZE : 2
com.hp.csa.ExportSvcOffering.THREAD_WAKEUP_TIME : 1440000
csa.provider.es.authUser : consumer
com.hp.csa.oo.OOClient.SOCKET_TIMEOUT : 60000
com.hp.csa.ApprovalDecisionMaker.THREAD_POOL_SIZE : 4
server.instanceId : instanceId
com.hp.csa.CleanupScheduler.MAX_PACKAGES_SIZE : 30
securityCatalogAggregationTransportUserPassword : *****
com.hp.csa.sa.SAClient.SOCKET_TIMEOUT : 60000
com.hp.csa.plugin.cloudos.util.TokenCache.TIMEOUT : 300000
TopologyDesignProvisioning.TIMEOUT : 7200
serviceRequestProcessorScheduler.period : 5000
com.hp.csa.ApprovalDecisionMaker.THREAD_WAKEUP_TIME : 5000
external.pricing.password : csa
csa.provider.rest.protocol : https
csa.war.images.directory.byteLimit : 500000000
csa.oo.obfuscation.key : K/jFpxlXskd6q9puEjQzrQ==
com.hp.csa.service.process.ReleaseGateExecutor.TEST_SET_POOL_SIZE : 2
embedded.oo.root.dir : C:/Program Files/HPE/HPE Operations Orchestration
com.hp.csa.service.process.ProcessExecutorDelegate.MONITOR_POOL_SIZE : 2
csa.subscriber.portal.url : {protocol}://{host}:8089/org/{orgName}
com.hp.csa.service.process.ProcessExecutorDelegate.SIU_INTERNAL_POOL_SIZE : 2
external.pricing.username : pricing
 .
 .
 .
rest.excludedoc : false
loggerEnabled : false
csa.topology.expressDesignEnabled : false
OOS_USERNAME : admin
xAuthToken : X-Auth-Token
com.hp.csa.LifecycleExecutor.THREAD_WAKEUP_TIME : 5000
com.hp.csa.service.process.ProcessExecutorDelegate.CALLBACK_POOL_SIZE : 2
deploymentMode : single
com.hp.csa.UserGroupExecutor.CACHE_EXPIRATION_TIME : 30
csa.provider.port : 8444
rest.restrict : false
csa.oo.content.root.external.approval : /Library/CSA Content Pack/CSA3.2/External Approval System/Service 
Manager/Actions
csaPropelIntegrationUserPassword : *****
DynamicPropertyFetch.RESPONSE_SIZE : 50000
securityAdminPassword : *****
securityCdaInboundUserPassword : *****
securityTransportUserName : csaTransportUser
com.hp.csa.service.process.ReleaseGateExecutor.CUSTOM_POOL_SIZE : 2
com.hp.csa.import.BUILD_ARTIFACT_RELATIONSHIP : true
com.hp.csa.PromotionScheduler.MAX_ACTIVE_SCHEDULES_PER_DAY : 50
csa.provider.es.authOrganization : CONSUMER
csa.orgName.compatibility : true
csa.provider.es.exists : true
com.hp.csa.aosMonitor.THREAD_WAKEUP_TIME : 86400000
passed
```
\_\_\_\_\_\_\_\_\_\_\_\_\_\_\_\_\_\_\_\_\_\_\_\_\_\_\_\_\_\_\_\_\_\_\_\_\_\_\_\_\_\_\_\_\_\_\_\_\_\_\_\_\_\_\_\_\_\_\_\_\_\_\_

#### **Note:** The overall status of a test (passed/failed) is displayed at the end of each section.

#### <span id="page-15-0"></span>**Interpreting Health Tool reports**

The following table describes each test reported in the Health Tool reports and suggests troubleshooting actions.

Duration information (which depends on your environment) is provided to help locate where there may be performance or other issues. For example, longer duration for all connection tests might imply that there is a network issue, whereas longer duration for only one component connection test implies that the component should be checked.

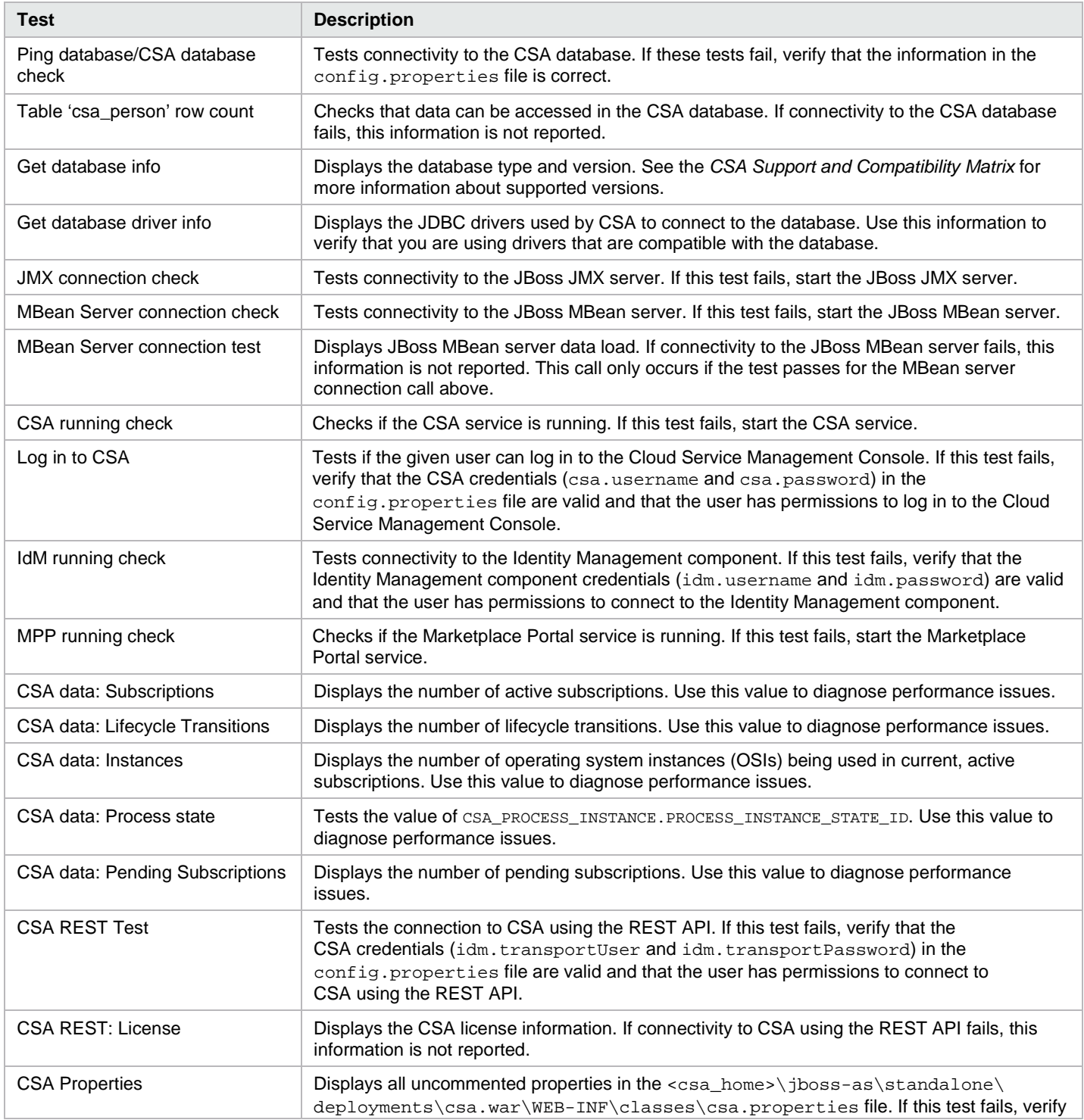

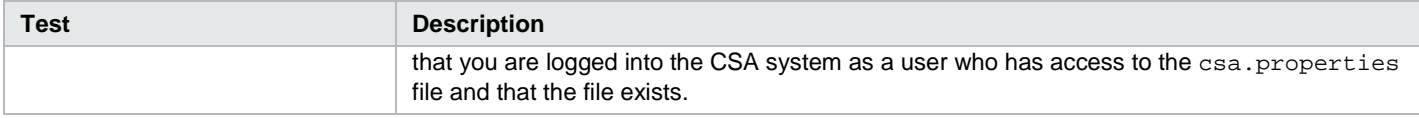

## <span id="page-16-0"></span>**Send documentation feedback**

If you have comments about this document, you can send them to [clouddocs@hpe.com.](mailto:clouddocs@hpe.com)

## <span id="page-16-1"></span>**Legal notices**

### <span id="page-16-2"></span>**Warranty**

The only warranties for Hewlett Packard Enterprise products and services are set forth in the express warranty statements accompanying such products and services. Nothing herein should be construed as constituting an additional warranty. Hewlett Packard Enterprise shall not be liable for technical or editorial errors or omissions contained herein. The information contained herein is subject to change without notice.

### <span id="page-16-3"></span>**Restricted rights legend**

Confidential computer software. Valid license from Hewlett Packard Enterprise required for possession, use or copying. Consistent with FAR 12.211 and 12.212, Commercial Computer Software, Computer Software Documentation, and Technical Data for Commercial Items are licensed to the U.S. Government under vendor's standard commercial license.

### <span id="page-16-4"></span>**Copyright notice**

© Copyright 2017 Hewlett Packard Enterprise Development Company, L.P.

#### <span id="page-16-5"></span>**Trademark notices**

Adobe® is a trademark of Adobe Systems Incorporated.

Microsoft® and Windows® are U.S. registered trademarks of Microsoft Corporation.

Oracle and Java are registered trademarks of Oracle and/or its affiliates.

UNIX® is a registered trademark of The Open Group.

RED HAT READY™ Logo and RED HAT CERTIFIED PARTNER™ Logo are trademarks of Red Hat, Inc.

The OpenStack word mark and the Square O Design, together or apart, are trademarks or registered trademarks of OpenStack Foundation in the United States and other countries, and are used with the OpenStack Foundation's permission.

#### <span id="page-16-6"></span>**Documentation updates**

The title page of this document contains the following identifying information:

- Software Version number, which indicates the software version.
- Document Release Date, which changes each time the document is updated.
- Software Release Date, which indicates the release date of this version of the software.

To check for recent updates or to verify that you are using the most recent edition of a document, go to the following URL and sign-in or register: [http://hpe.com/software/csa.](http://hpe.com/software/csa)

Select Manuals from the Dashboard menu to view all available documentation. Use the search and filter functions to find documentation, whitepapers, and other information sources.

You will also receive updated or new editions if you subscribe to the appropriate product support service. Contact your Hewlett Packard Enterprise sales representative for details.

### <span id="page-17-0"></span>**Support**

Visit the Hewlett Packard Enterprise Software Support Online web site at [https://www.hpe.com/us/en/support.html.](https://www.hpe.com/us/en/support.html)